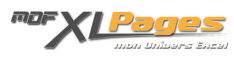

[mDF MFCmultiples à la loupe](http://www.mdf-xlpages.com/modules/publisher/item.php?itemid=53) **Catégorie :** [VBA par l'exemple](http://www.mdf-xlpages.com/modules/publisher/category.php?categoryid=11) **Publié par myDearFriend! le 24-03-2008**

**Mise en Forme Conditionnelle avec critères illimités ?**

Apparue avec Excel 97, la **M**ise en **F**orme **C**onditionnelle (**MFC**) permet l'application d'un format dynamique aux cellules de feuille de calcul. Pour les versions Excel antérieures à 2007, cet outil fort pratique souffre toutefois d'un inconvénient majeur : **la Mise en Forme Conditionnelle est limitée à 3 critères maximum**. Ainsi, en comptant sa couleur d'origine, une cellule peut recevoir par exemple, jusqu'à 4 couleurs de fonds suivant sa valeur contenue.

Aussi, une des questions les plus fréquemment rencontrée dans les forums de discussions est la suivante :

**Comment contourner cette limite de 3 critères pour la Mise en Forme Conditionnelle Excel ?**

**De nombreuses solutions sont ainsi proposées...**

- Il est possible notamment de gérer jusqu'à **7 conditions** grâce à une astucieuse combinaison de MFC *classique* et de format de nombres spécifique (**Alain Vallon** l'illustre parfaitement dans un classeur exemple très explicite que vous trouverez sur **[Excelabo](http://www.excelabo.net/excel/7_formats_conditionnels)** : le fichier se nomme [av-7couleursconditionnelles](http://www.excelabo.net/exemples/av-7couleursconditionnelles).
- Et pour aller au delà, de **nombreuses solutions à base de langage VBA** font généralement le bonheur des demandeurs. Ces solutions souffrent par contre d'un problème important : elles requièrent un code en accord avec chaque situation exposée et demandent donc une certaine connaissance (voire une maitrise) du langage de programmation pour pouvoir adapter la proposition au projet réel et en assurer les modifications futures...

**L'utilisation de VBA est donc le meilleur moyen de simuler une vraie MFC en outrepassant les limites imposées !**

## **Historique de mDF MFCmultiples**

L'idéal serait de proposer une procédure VBA :

- facile à insérer dans un projet Excel, même pour un utilisateur inexpérimenté VBA !
- paramétrable et permettant de gérer de nombreux cas de figures sans avoir à retourner dans l'éditeur VBA pour en modifier le code.
- qui représente une solution fiable et simple à mettre en oeuvre pour l'utilisateur final.
- qui ne remet pas en cause la pratique habituelle d'une Mise en Forme Conditionnelle *classique*.

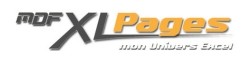

C'est donc en réfléchissant sur ces quatre points que j'ai proposé la toute **première version** de **mDF MFCmultiples** sur le forum Excel-Downloads en Septembre 2004, dans le fil de discussions : [Couleur](http://www.excel-downloads.com/forum/24601-couleur-cellule-celon-valeur.html) [cellule selon valeur](http://www.excel-downloads.com/forum/24601-couleur-cellule-celon-valeur.html) .

J'expliquais dans ce fil les principes de fonctionnement retenus, qui restent d'ailleurs aujourd'hui toujours valables... L'objectif d'alors : détourner, en toute transparence (enfin... presque !), la *vraie* MFC pour en prendre le contrôle et assurer le traitement par VBA.

C'est un an plus tard que je présentais une **deuxième version** améliorée, toujours dans le forum d'XLD, dans le fil : [Planning couleurs selon saisie](http://www.excel-downloads.com/forum/45471-planning-couleur-selon-saisie.html).

Et c'est aujourd'hui (seulement  $\left(\frac{\Omega}{\Omega}\right)$  que je vous présente la dernière mouture de cette macro, complètement revue, améliorée et optimisée.

Cette nouvelle version **[mDF MFCmultiples v5.0](http://www.mdf-xlpages.com/modules/TDMDownloads/singlefile.php?cid=11&lid=21)** permet :

- 1. de simuler une Mise en Forme Conditionnelle avec nombre de **critères et formats illimités**.
- 2. de prendre en compte pour traitement, les cellules contenant des **constantes**, mais également les cellules contenant des **formules**.
- 3. d'appliquer individuellement des formats distincts sur des cellules isolées.
- 4. d'appliquer, à l'aide d'une seule condition, un même format sur une plage entière de cellules en **ligne** ou en **colonne**, ou sur une partie seulement de la ligne ou de la colonne, ou même sur plusieurs plages distinctes sur une même ligne ou colonne.
- 5. d'utiliser le comparateur *« égale à »* pour tout type de valeur (numérique et alphabétique)
- 6. d'utiliser les **comparateurs numériques** suivants : « *inférieur à »*, « *inférieur ou égale à* », «*supérieur à »* ou *« supérieur ou égale à »*.

**Téléchargez le classeur exemple de la dernière version :**

Téléchargement

**Mise en oeuvre**

**Préparatifs (2 étapes) :**

1. Il convient de **créer un nouvel onglet** nommé **MFC** dans le classeur cible. Cet onglet contiendra en colonne A, tous les critères et formats associés que l'utilisateur ou le concepteur du document pourra modifier à sa guise. Les critères saisis seront automatiquement triés par la macro dès l'activation d'un autre onglet. Bien sûr, cette feuille « MFC » peut ensuite être masqué pour utilisation finale.

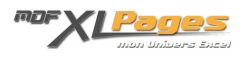

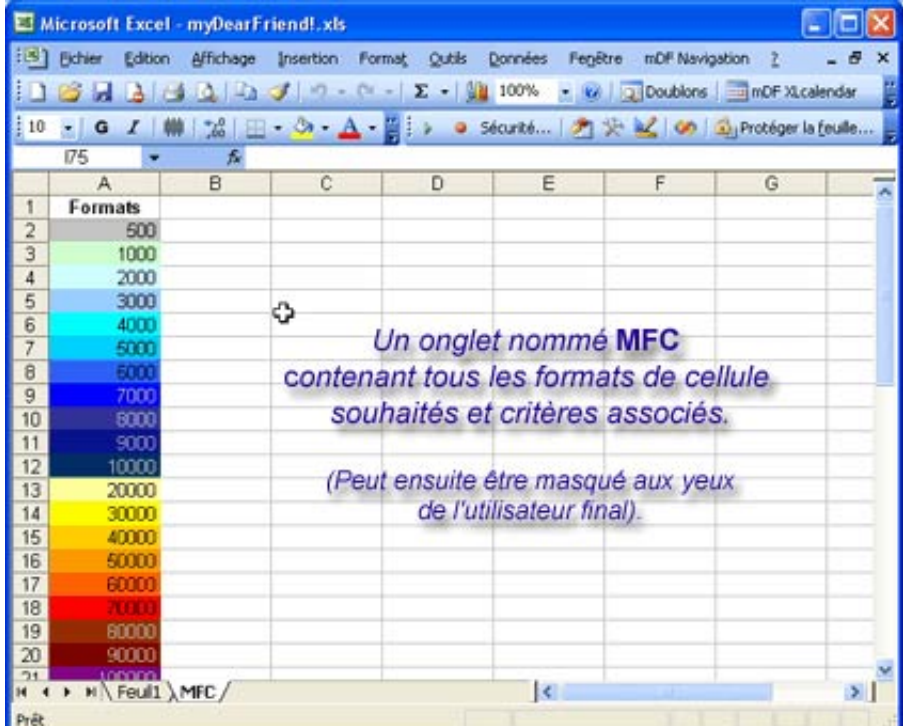

**2.** *Copiez-collez* **ensuite l'ensemble du code VBA** suivant, dans le module de code de l'objet **ThisWorkbook** de votre classeur :

DANS LE MODULE DE CODE DE L'OBJET THISWORKBOOK

Option Explicit '----------------------------------------------------------------------------- ---------- ' Auteur : Didier FOURGEOT (myDearFriend!) - www.mdf-xlpages.com ' Date : 21/03/2008 ' Sujet : mDF MFCmultiples v5.0 '----------------------------------------------------------------------------- ---------- Private Sub Workbook\_SheetChange(ByVal Sh As Object, ByVal Target As Range) Dim FCible As Range, RCible As Range, Cible As Range, Plage As Range, T As Range, \_ Tplage As Range, PlageFC As Range Dim Adr As String Dim N As Boolean, B As Boolean, P As Boolean, A As Boolean, VFC As Boolean On Error Resume Next Set PlageFC = Sh.Cells.SpecialCells(xlCellTypeAllFormatConditions) If PlageFC Is Nothing Then Exit Sub 'Définition de la Plage cible Set Plage = Target Set Tplage = Plage.Dependents Set Plage = Application.Union(Plage, Tplage)

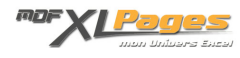

```
 On Error GoTo 0 
    Set Plage = Application.Intersect(Plage, PlageFC) 
    If Plage Is Nothing Then Exit Sub
    Application.ScreenUpdating = False 
    Set Tplage = Nothing 
    For Each T In Plage 
         VFC = VerifFCond(T) 
         If VFC Then 
             If Tplage Is Nothing Then 
                 Set Tplage = T 
             Else 
                 Set Tplage = Union(Tplage, T) 
             End If 
         End If 
    Next T 
     'Traitement de la plage Cible
    If Not Tplage Is Nothing Then 
         With ActiveWorkbook.Styles("Normal") 
             N = .IncludeNumber 
             B = .IncludeBorder 
             P = .IncludeProtection 
             A = .IncludeAlignment 
             .IncludeNumber = False
             .IncludeBorder = False
             .IncludeProtection = False
             .IncludeAlignment = False 
         End With 
         For Each Cible In Tplage 
             Set FCible = FormatCible(Cible) 
             Set RCible = Nothing 
             On Error Resume Next 
             With Cible 
                Adr = Mid(.ID, 3) Select Case Adr 
                 Case "Cel" 
                      Set RCible = Cible 
                 Case "Lig" 
                      Set
 RCible = Application.Intersect(.EntireRow, ActiveSheet.UsedRange) 
                 Case Else
                     Adr = \text{Replace}(Adr, "i", ", ") If Val(Replace(Adr, "$", "")) > 0 Then 
 Set
 RCible = Application.Intersect(.EntireColumn, Range(Adr)) 
                      Else 
 Set
 RCible = Application.Intersect(.EntireRow, Range(Adr)) 
                      End If 
                 End Select 
             End With 
             On Error GoTo 0 
             If Not RCible Is Nothing Then 
                 With RCible 
                      If FCible.Row = 65536 Then
                          'Format standard
```
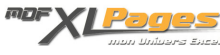

```
 .Style = "Normal" 
                       Else
                            'Format MFC
                          With .Font 
                                .Bold = FCible.Font.Bold 
                                .Color = FCible.Font.Color 
                                .Italic = FCible.Font.Italic 
                                .Name = FCible.Font.Name 
                                .Size = FCible.Font.Size 
                                .Strikethrough = FCible.Font.Strikethrough 
                                .Subscript = FCible.Font.Subscript 
                                .Superscript = FCible.Font.Superscript 
                                .Underline = FCible.Font.Underline 
                           End With 
                           With .Interior 
                                .Color = FCible.Interior.Color 
                                .Pattern = FCible.Interior.Pattern 
                                .PatternColor = FCible.Interior.PatternColor 
                            End With 
                       End If 
                   End With 
              End If 
         Next Cible 
         With ActiveWorkbook.Styles("Normal") 
              .IncludeNumber = N 
              .IncludeBorder = B 
              .IncludeProtection = P 
              .IncludeAlignment = A 
          End With 
     End If
     Application.ScreenUpdating = True 
End Sub
Private Function VerifFCond(C As Range) As Boolean 
Dim FCF As String, Op As String 
     On Error Resume Next 
     With C.FormatConditions(1) 
          FCF = .Formula1 
         Op = CStr(.Operator) 
     End With 
     On Error GoTo 0 
     Select Case Val(Op) 
     Case 3, 5 To 8 
         Op = Op & "|" 
     Case Else 
         Exit Function 
     End Select
     VerifFCond = True 
     Select Case Left(FCF, 5) 
     Case "=mDF" 
        C.ID = OP & "Cell" Case "=mDF(" 
        If FCF = "=mDF() " Then
```
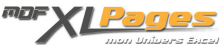

```
C.ID = OP & "Lig" Else
             C.ID = Op & Replace(Replace(FCF, ")"', ""), "=mDF(", "")
         End If 
     Case Else
        C.D = " VerifFCond = False 
     End Select 
End Function
Private Function FormatCible(Cible As Range) As Range 
Dim C As Range 
Dim L As Variant, Veg As Variant, Veginf As Variant 
     With Sheets("MFC") 
         If Not IsEmpty(Cible) Then 
              If Not (Val(Cible.ID) > 3 And Not IsNumeric(Cible.Value)) Then
                  Veg = Application.Match(Cible.Value, .Columns(1), 0) 
                  Veginf = Application.Match(Cible.Value, .Columns(1), 1) 
                  Select Case Val(Cible.ID) 
                 Case 3 != L = IIf(IsError(Veg), 0, Veg) 
                  Case 5 '>
                      L = IIf(IsError(Veginf), 0, Veginf) - 1 
                  Case 6 '<
                      L = Application.Max(IIf(IsError(Veginf), 0, Veginf) + 1, 2
) 
                 Case 7 \rightarrow L = IIf(IsError(Veg), 0, Veg) 
                     If L = 0 Then
                          L = IIf(IsError(Veginf), 0, Veginf) 
                      End If 
                 Case 8 \le = L = IIf(IsError(Veg), 0, Veg) 
                     If L = 0 Then
                          L = Application.Max(IIf(IsError(Veginf), 0, Veginf) + 
1, 2) 
                      End If 
                  End Select 
                 If L > 1 Then
                     Set C = .Cells(L, 1) End If 
             End If 
         End If 
        If C Is Nothing Then Set C = .Cells(65536, 1) End With 
     Set FormatCible = C 
End Function
Private Sub Workbook_SheetDeactivate(ByVal Sh As Object) 
'Trie automatiquement les critères de l'onglet MFC
     If Sh.Name = "MFC" Then
         Application.ScreenUpdating = False 
         With Sh 
              .Columns(1).Sort Key1:=.Cells(2, 1), Order1:=xlAscending, Header:=
xlGuess, _
```
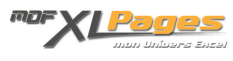

 OrderCustom:=1, MatchCase:=False, Orientation:=xlTopToBottom End With Application.ScreenUpdating = True End If End Sub

*Comment faire ?*

**C'est tout !** Votre classeur est maintenant prêt pour tirer bénéfice de cette macro.

**Utilisation :**

Vous allez maintenant décider des cellules qui devront être gérées par cette macro n'importe où dans votre classeur. L'opération est simple, elle consiste à leur appliquer un format conditionnel *spécial*. Procédez comme suit :

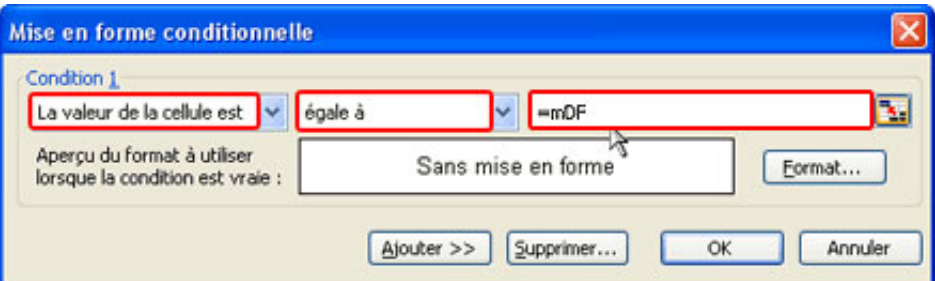

- Sélectionnez la (ou les) cellule(s) cible(s)
- Faites menu *Format* / *Mise en forme conditionnelle...*
- Dans *Condition 1* : choisissez « *La valeur de la cellule est »*
- Dans la liste déroulante, sélectionnez un des comparateurs supportés par cette macro, soit :
	- *« égale à »*
	- « *inférieur à »*
	- « *inférieur ou égale à* »
	- « *supérieur à »*
	- *« supérieur ou égale à »*
- Dans la zone de critère, saisissez le critère spécial comme suit :
	- Pour agir sur une cellule isolée : **=mDF**
	- Pour agir sur une ligne entière de données : **=mDF()**
	- Pour agir sur une partie de la ligne de données : **=mDF(**\$C:\$H**)**
	- Pour agir sur plusieurs parties de la ligne de données : **=mDF(**\$C:\$H**;**\$K:\$K**;**\$P:\$T**)**
	- Pour agir sur la colonne de données : **=mDF(**\$1:\$45**)**
	- Pour agir sur plusieurs parties de la colonne de données : **=mDF(**\$5:\$18**;**\$22:\$25**)**

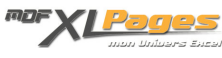

Nb : utilisez impérativement des **références de plages** (lignes/colonnes) **absolues** (utilisation du signe \$).

Les différentes plages doivent être séparées par un point-virgule (**;**).

## **Exemples**

Considérons l'onglet **MFC** suivant :

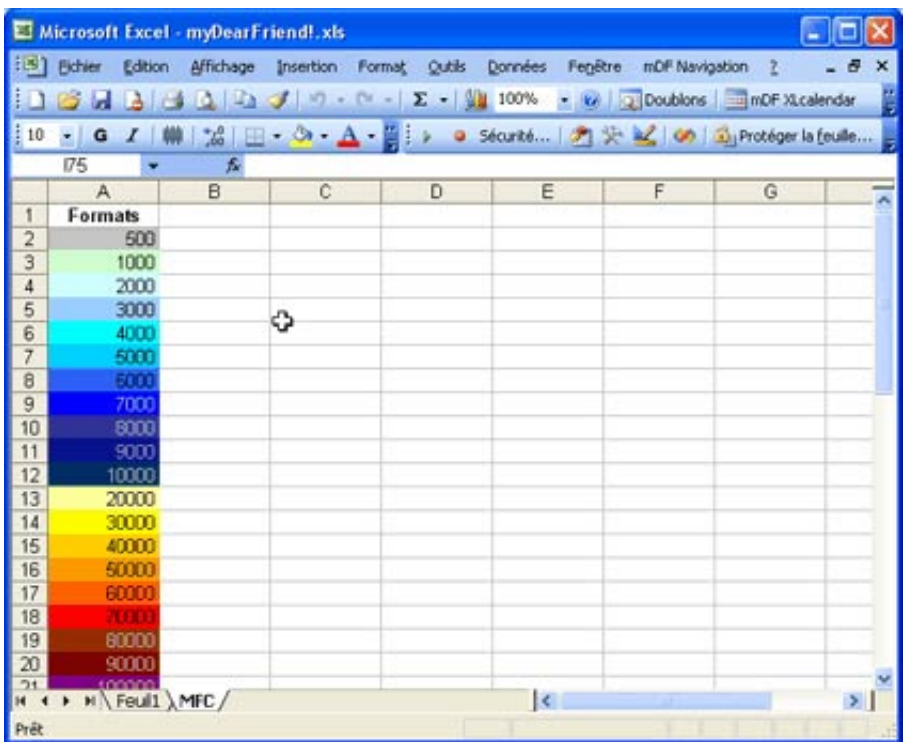

Et **le tableau** ci-dessous dans une feuille du même classeur :

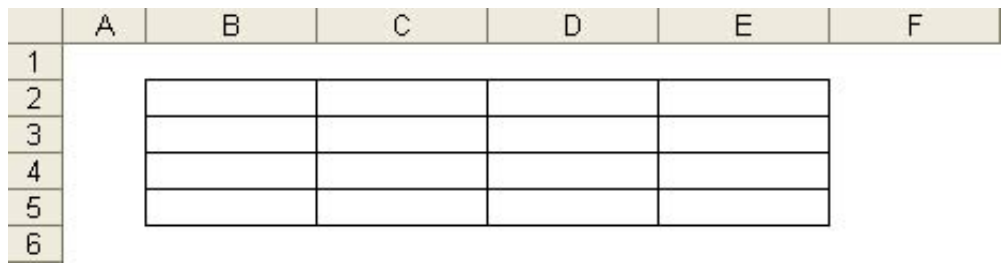

J'ai appliqué des Mises en Forme Conditionnelles *spéciales* dans chaque cellule de la **colonne B** :

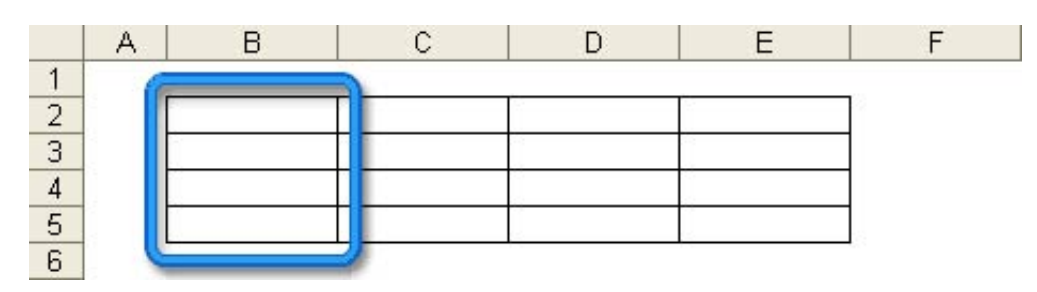

En cellule **B2**, j'ai appliqué la MFC suivante :

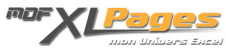

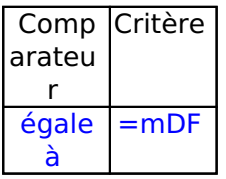

Si je saisis la valeur *1000* dans cette cellule, j'obtiens ce résultat :

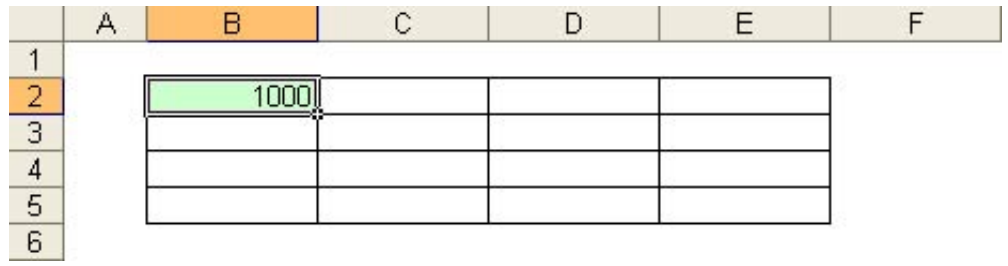

L'effet aurait été identique si la valeur *1000* était issue du résultat d'une **formule**.

En cellule **B3**, j'ai appliqué la MFC suivante :

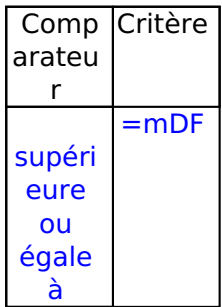

Si je saisis la valeur *5783* dans cette cellule, j'obtiens ce résultat :

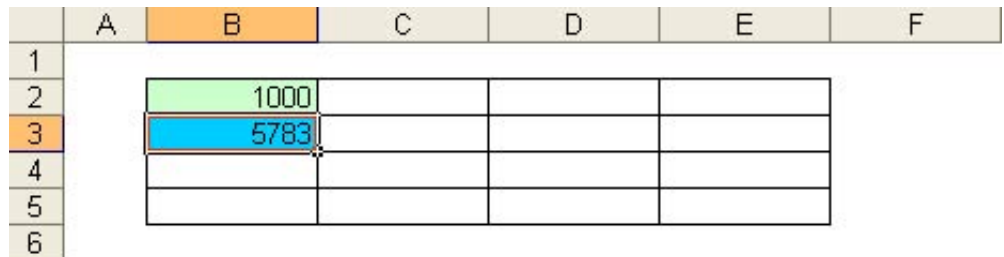

En cellule **B4**, j'ai appliqué la MFC suivante :

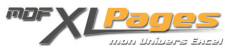

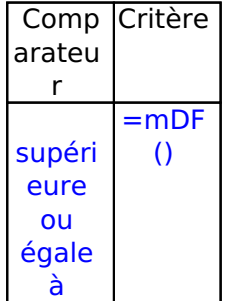

Si je saisis la valeur *40083* dans cette cellule, j'obtiens ce résultat :

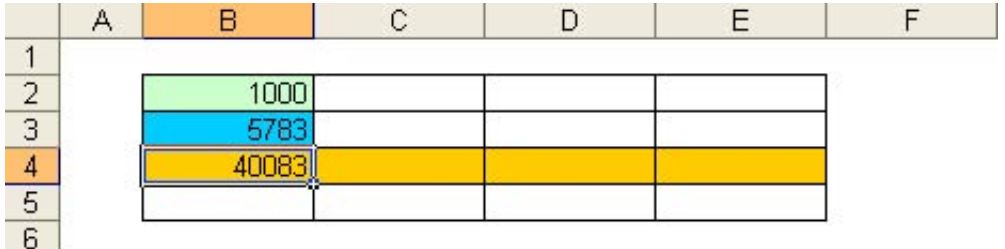

En cellule **B5**, j'ai appliqué la MFC suivante :

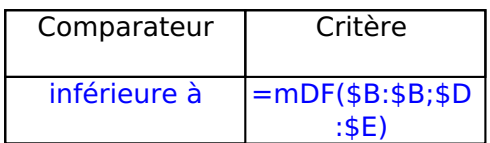

Si je saisis la valeur *3161* dans cette cellule, j'obtiens ce résultat :

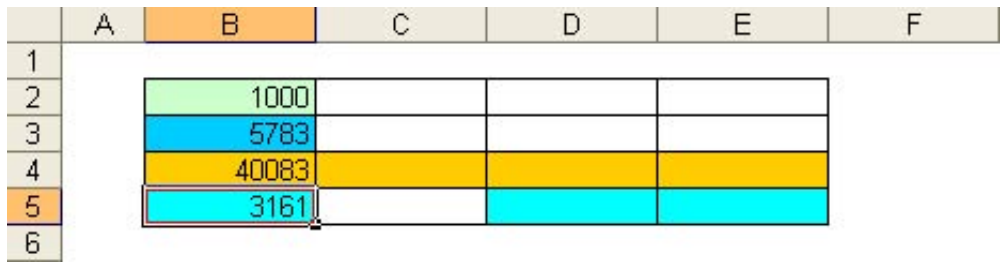

**Autre exemple :**

Basé sur le même onglet MFC ci-dessus, dans le tableau suivant, chaque cellule de la colonne C (à

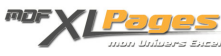

partir de C3) s'est vue appliquer la Mise en Forme Conditionnelle suivante :

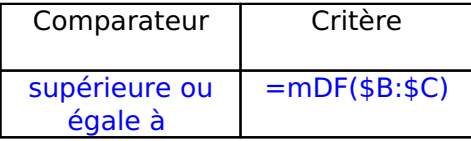

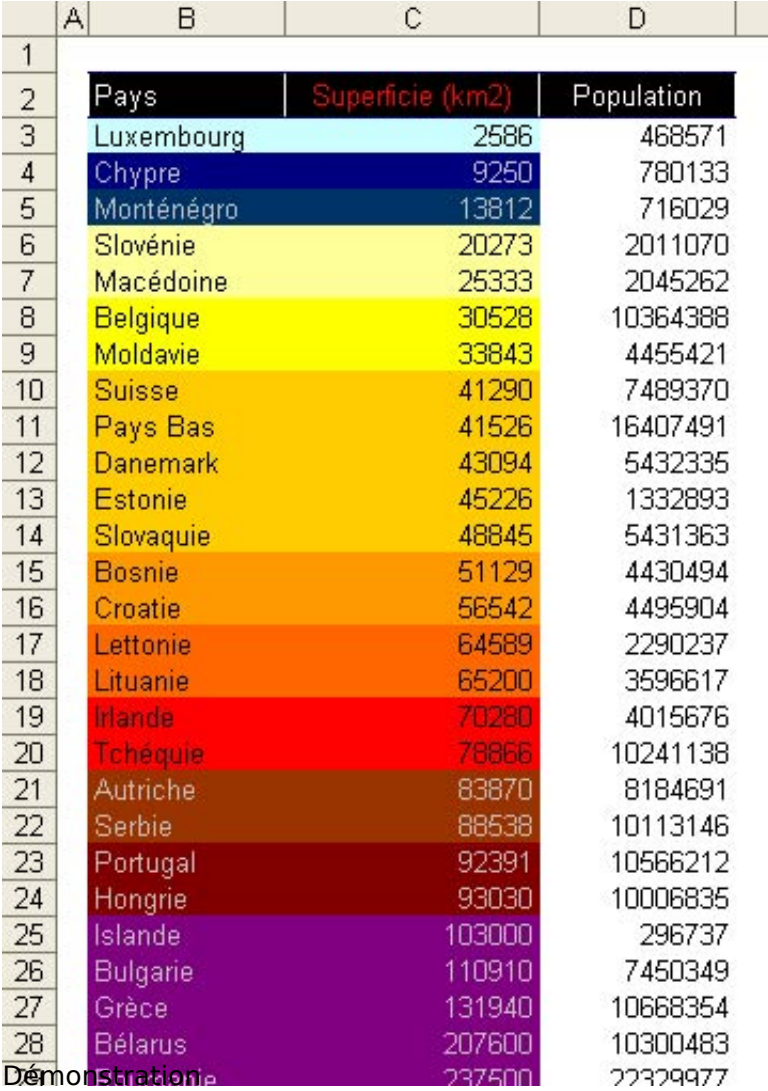

Vous trouverez et pourrez **tester** dans le fichier [Exemple](/modules/TDMDownloads/singlefile.php?cid=11&lid=21) en [téléchargement](/modules/TDMDownloads/) un panel des possibilités de cette macro.

**Limites de cette macro et points de vigilance**

- Cette macro est compatible Excel PC pour versions 2000 à 2007 (mais présente sans doute peu d'intérêt sur Excel 2007).
- La MFC spéciale doit impérativement être affectée en Condition 1 de la boîte de dialogue Mise en Forme Conditionnelle.

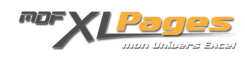

- Si vous attribuez de *« vraies »* MFC en conditions 2 ou 3 de cette boîte de dialogue, ces MFC *classiques* primeront sur la MFC *spéciale* en cas de conflit.
- Le traitement d'une cellule contenant une formule est effectif si, et seulement si, les antécédents de cette formule sont physiquement sur la même feuille de calcul. Aussi, prenez note qu'une formule faisant référence à une autre classeur, une autre feuille ou un autre onglet ne sera pas gérée par cette MFC spéciale.
- L'abus de formules traitées par cette MFC *spéciale* risque fort d'être source de lenteur pour votre projet.
- Seul le comparateur « *égale à* » est géré lors de la comparaison des chaines de caractères (valeurs non numériques).
- Il est impératif d'utiliser des références absolues (utilisation du signe \$) lorsque vous spécifiez des plages Lignes ou Colonnes en critère.
- Pourquoi ne pas en faire une .XLA (macro complémentaire) ? C'est bien évidemment l'objectif final de cette macro (voir mon post du 05/09/2004, 20h34 dans le fil de discussions [Couleur](http://www.excel-downloads.com/forum/24601-couleur-cellule-celon-valeur.html) [cellule selon valeur](http://www.excel-downloads.com/forum/24601-couleur-cellule-celon-valeur.html) ). Un complément permettrait notamment à l'utilisateur de faire abstraction de la phase *intégration VBA* lors des préparatifs du classeur. A ce jour, j'estime que le code de cette macro n'est pas suffisamment mature pour permettre cette *métamorphose*... ça viendra peut-être.